### **CREATIVE COMPUTING**

cultivating computational thinking and computational creativity in the classroom

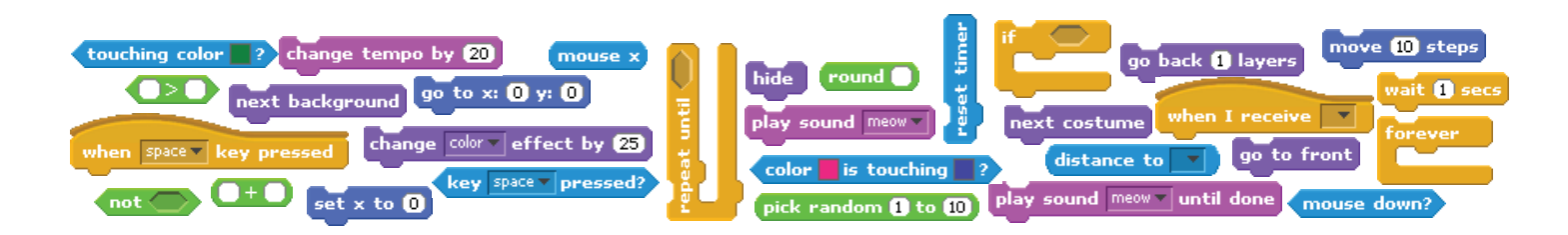

In the workshop, we will explore computational ideas through a series of hands-on workshops and speakers. The activities will span four genres of creating with Scratch: art/music, stories, sensing, and games.

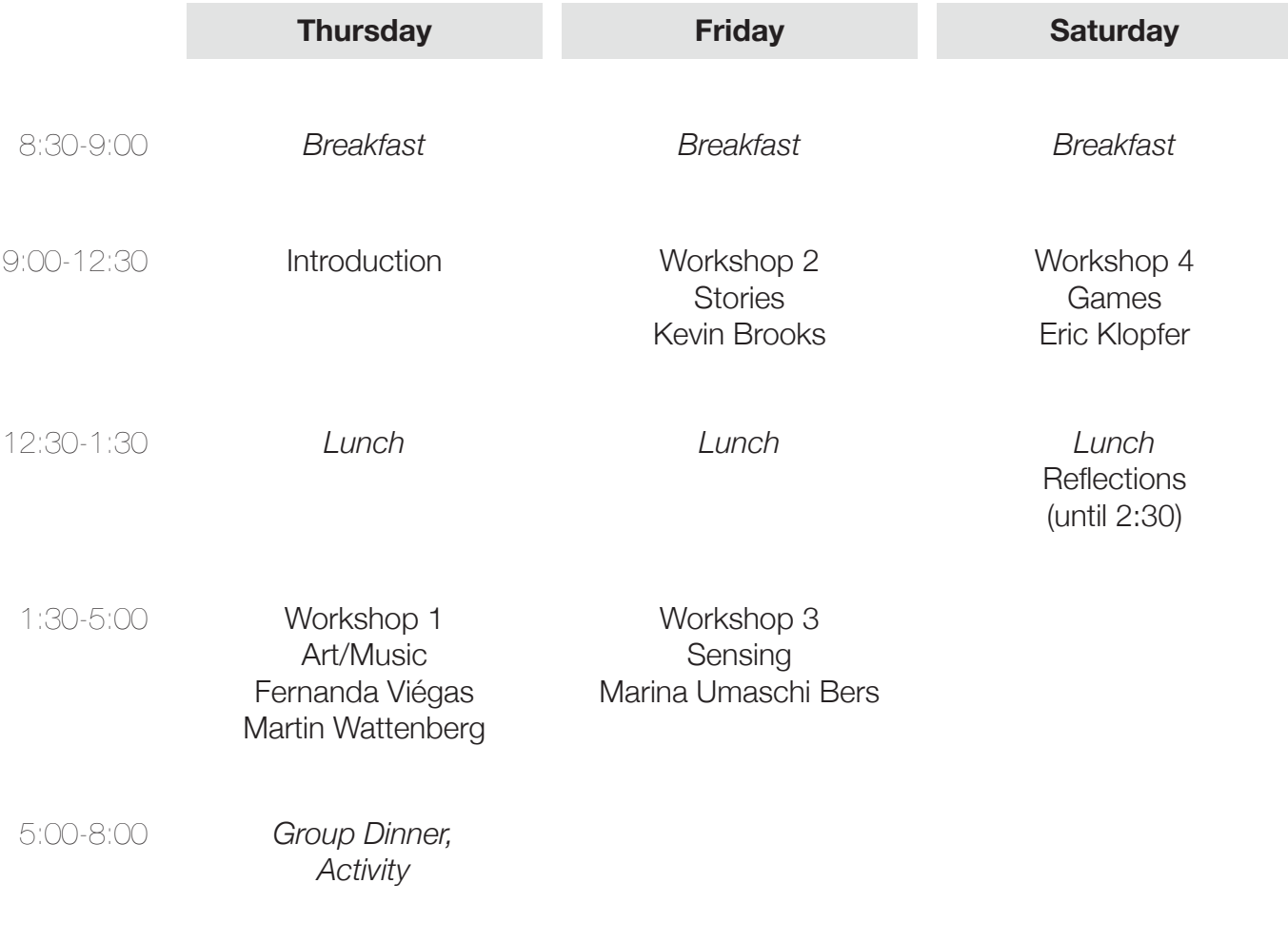

Throughout the workshop, we will be documenting our experiences and reflections. If you haven't already, please sign up for a ScratchEd account at http://scratched.media.mit.edu/

# **FIND SOMEONE WHO**

Get to know other participants by finding a different person to sign each block on your page.

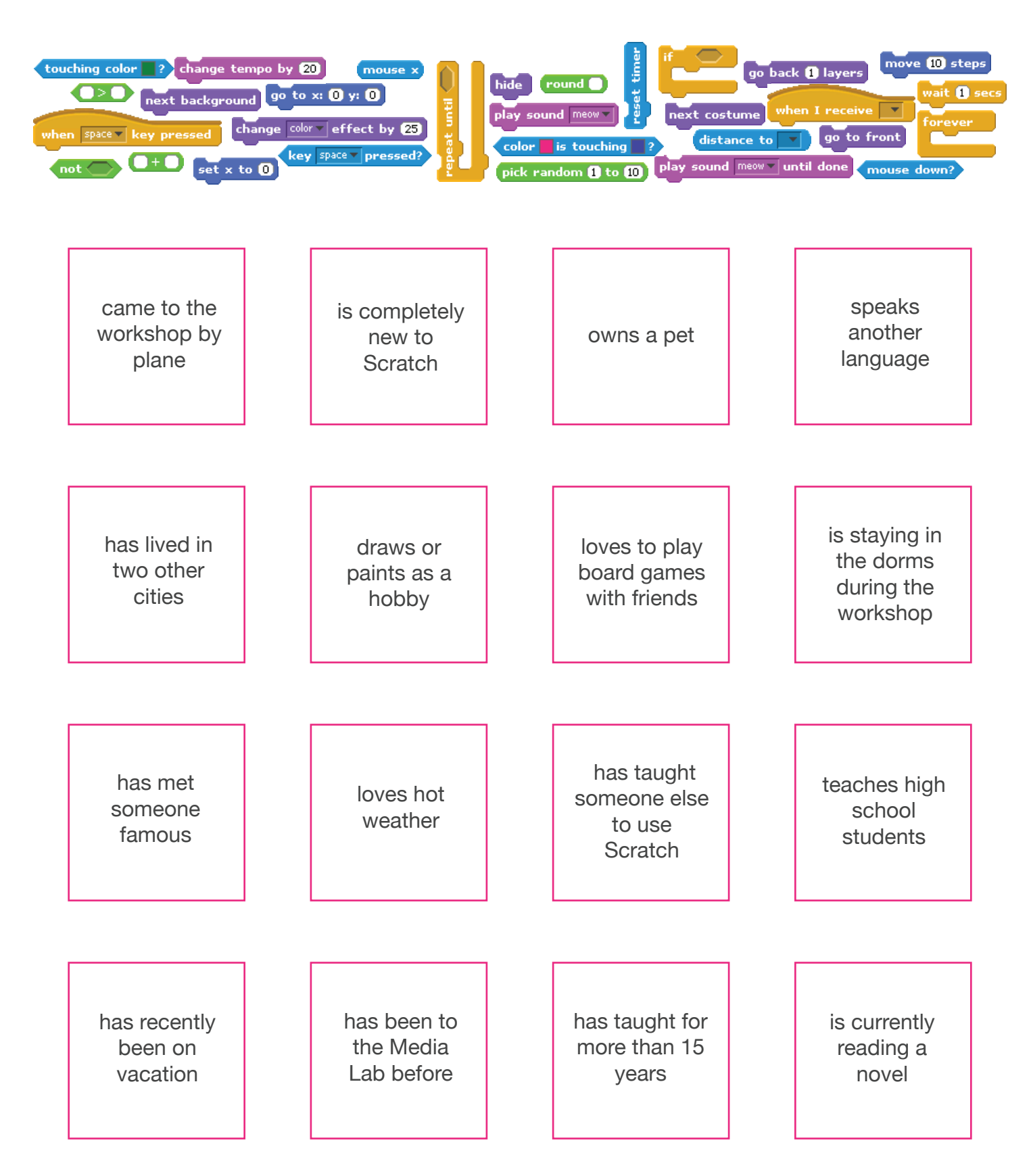

# **DINING GUIDE**

Looking for food on Friday night? Here are a few of our favorite places to eat.

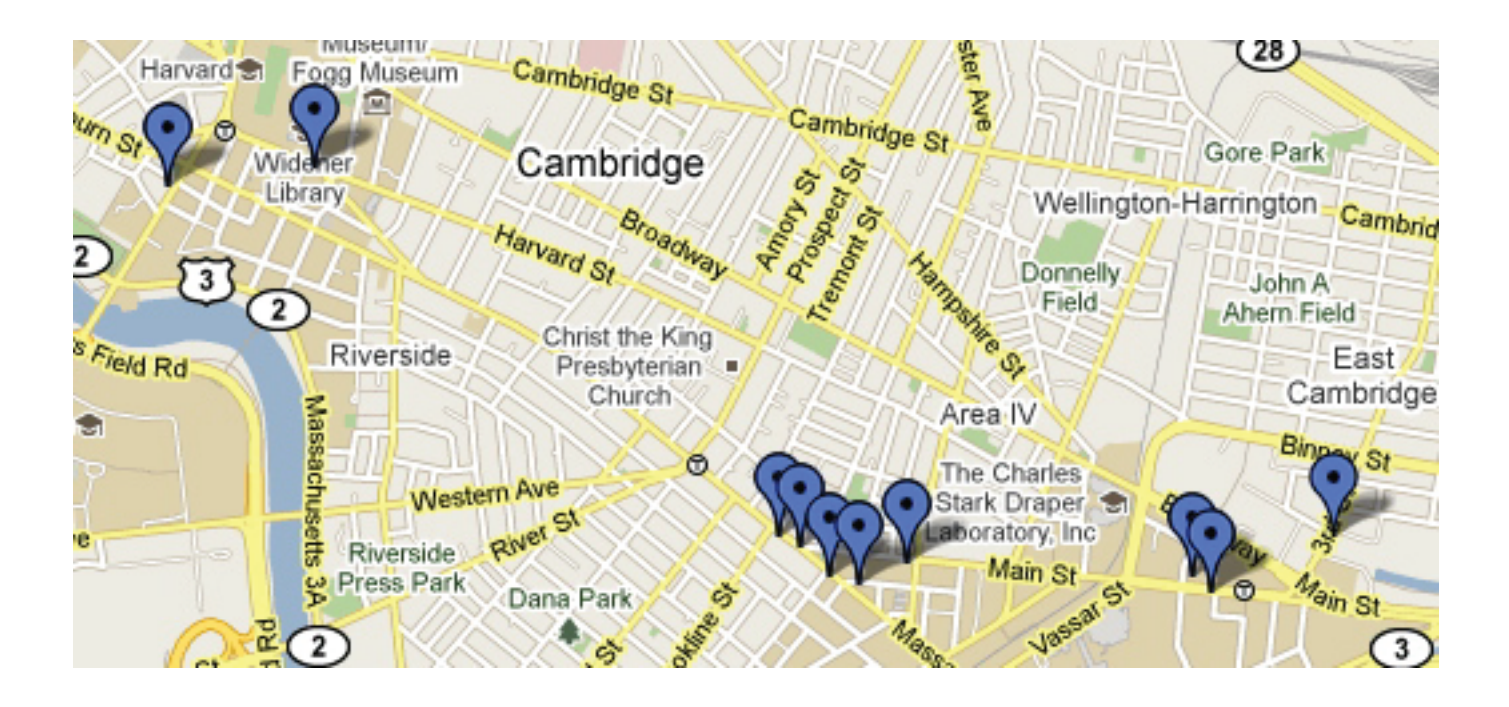

Black Sheep Restaurant http://www.kendallhotel.com/

Legal Sea Foods http://www.legalseafoods.com

Za Restaurant http://www.zarestaurant.com/

Royal East http://www.royaleast.com/

Miracle of Science Bar & Grill http://www.miracleofscience.us/

Asgard Irish Pub & Restaurant http://www.classicirish.com/

Desi Dhaba http://www.desidhaba.net/

Mary Chung http://marychung.com/en/

Bartley's Burger Cottage http://bartleysburgers.com/

Wagamama http://www.wagamama.us/

Veggie Planet http://www.veggieplanet.net/

 $Fire + Ice$ http://www.fire-ice.com/

Explore the CS4HS dining-guide map at http://bit.ly/9SyBIM

### **BIG IDEAS**

computational concepts, computational practices, and learning approaches

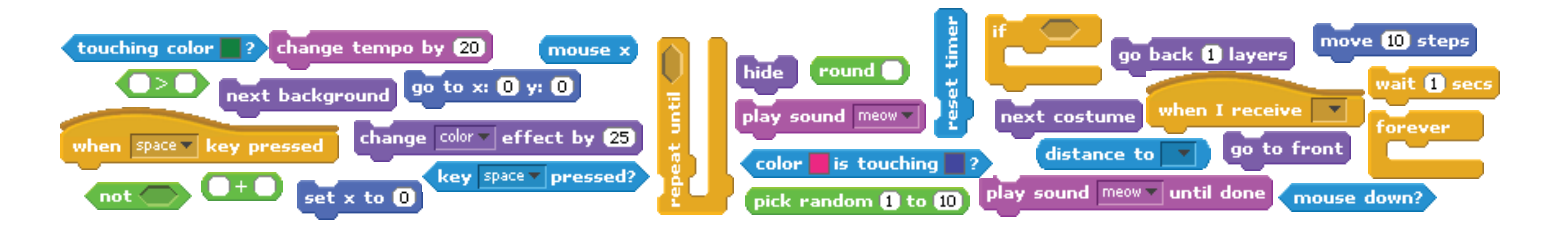

Computational thinking is a set of concepts and practices that draw on ideas from the world of computing. There has been a growing recognition of the importance of computational thinking for understanding and solving problems in a wide range of contexts, not only in the field of computer science. Programming can serve as an important context for the cultivation of computational thinking. In this workshop, we take an explicitly design-based learning approach to understanding computational thinking concepts and practices through programming.

### **COMPUTATIONAL CONCEPTS**

Here are a few of the computational concepts that we will be exploring during the workshop:

**sequence** identifying a series of steps for a task

**loops** running the same sequence multiple times

**parallelism** making things happen at the same time

**events** one thing causing another thing to happen

**conditionals** making decisions based on conditions

**operators** support for mathematical and logical expressions

**variables** storing, retrieving, and updating data

#### **lists** a structure for organizing a collection of items

### **COMPUTATIONAL PRACTICES**

The process of putting these computational concepts into action is supported by particular computational practices. These problem-solving practices include:

**incremental/iterative** developing a little bit, then trying it out, then developing some more

**testing/debugging** making sure that things work – and finding and fixing mistakes

**reuse/remix** making something by building on what others – or you – have done

#### **abstraction/modularization**

building something large by putting together collections of smaller parts

### **LEARNING APPROACHES**

What are particularly effective ways of exploring computational concepts and practices? Learners should have opportunities to engage in experiences based on:

#### **design**

creating things, not just using or interacting with things

**interests** creating things that are personally meaningful and relevant

**collaboration** working with others on creations

**reflection** reviewing and rethinking one's creative practices

# **SQUARE, CIRCLE**

What project can you create that includes an orange square and a purple circle?

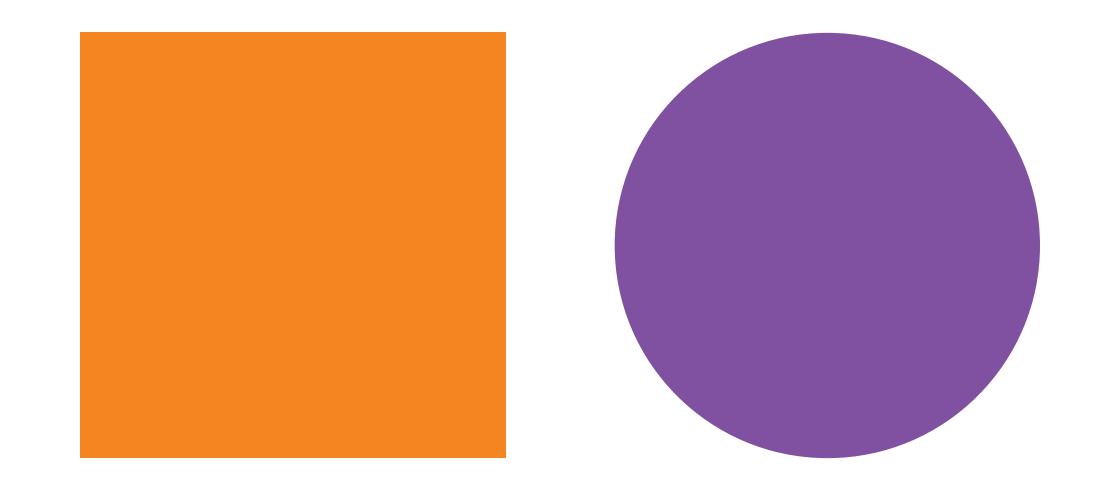

#### **BLOCKS TO PLAY WITH...**

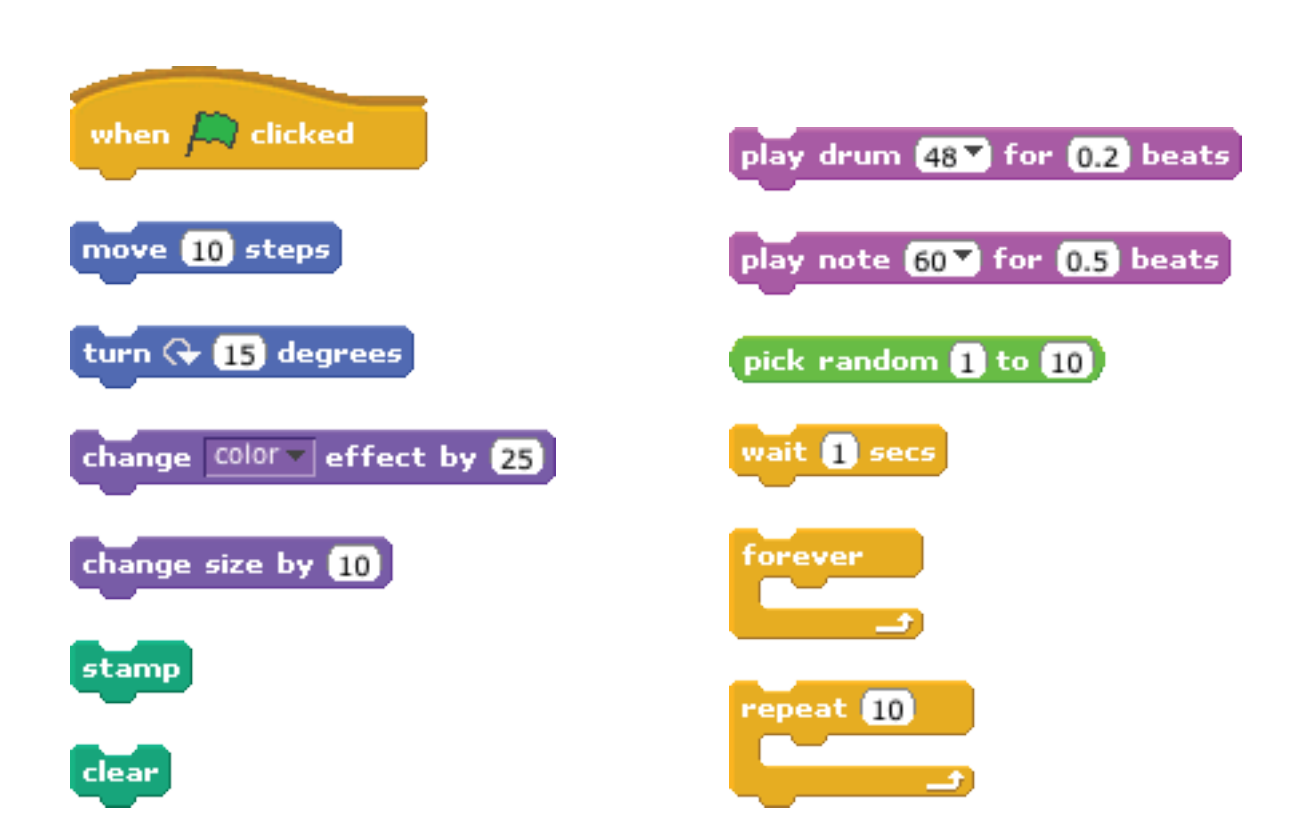

# **INTERACTIVE COLLAGE**

How can you combine interesting images and sounds to make an interactive collage?

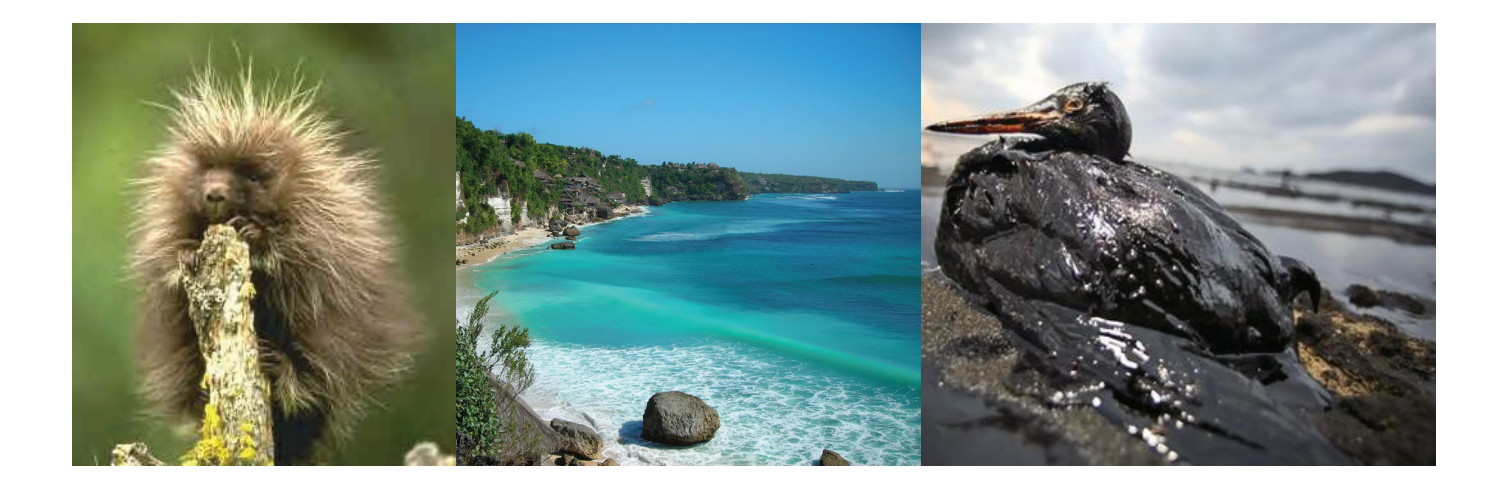

#### **BLOCKS TO PLAY WITH...**

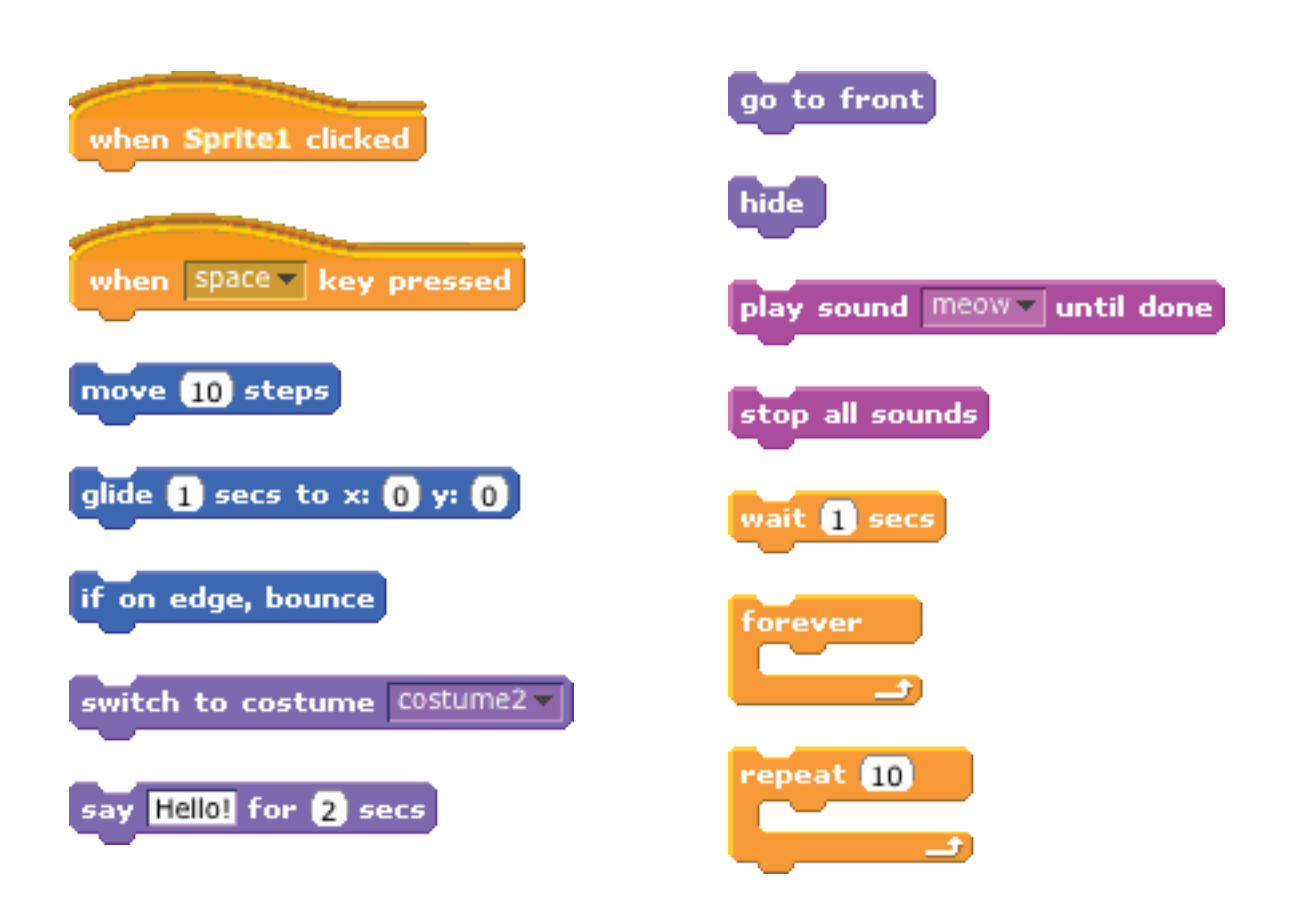

# **STORY TIME!**

Story creation with Scratch provides opportunities to explore a variety of computational concepts and skills. Here are some blocks that are frequently useful in stories.

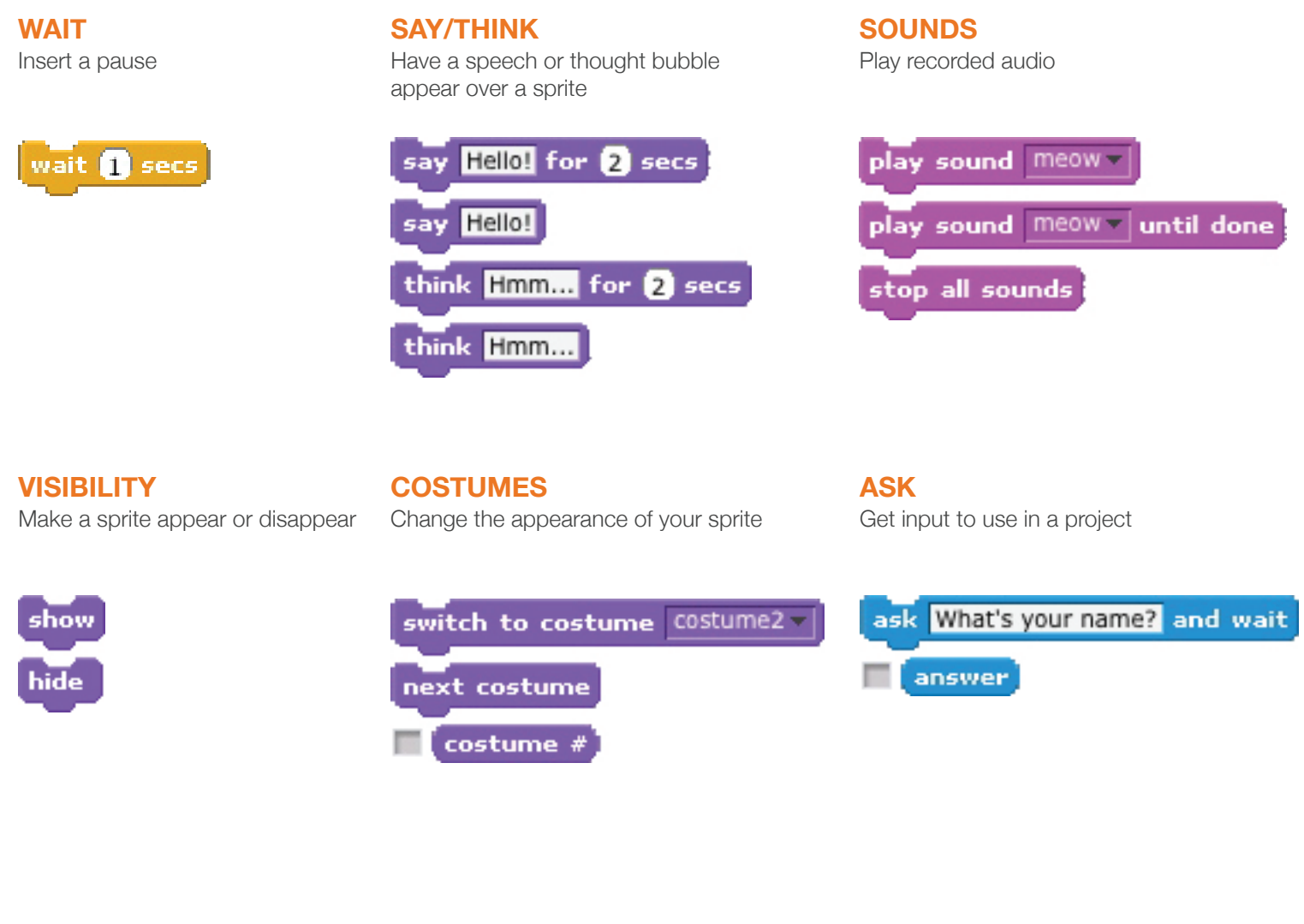

#### **STRINGS**

Test, access, and change words and sentences

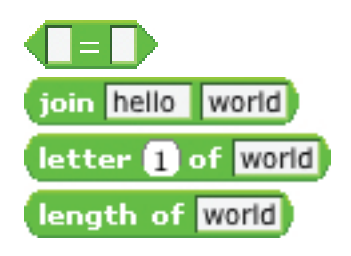

#### **COORDINATE**

Synchronize actions between and within sprites

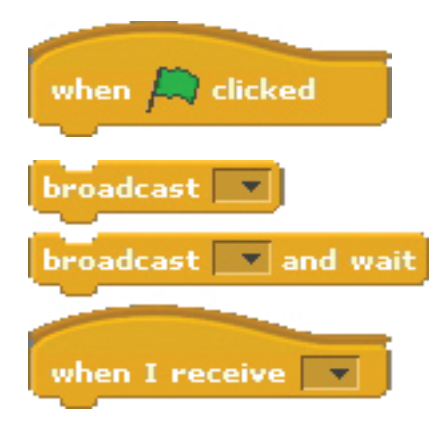

### **SLIDESHOW**

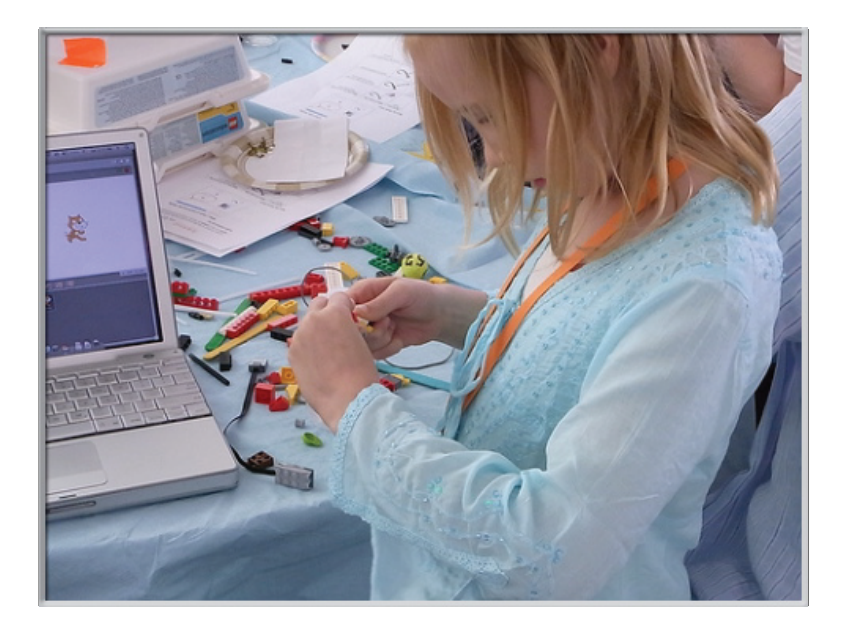

Create your own slideshow – a collection of background images accompanied by audio narration.

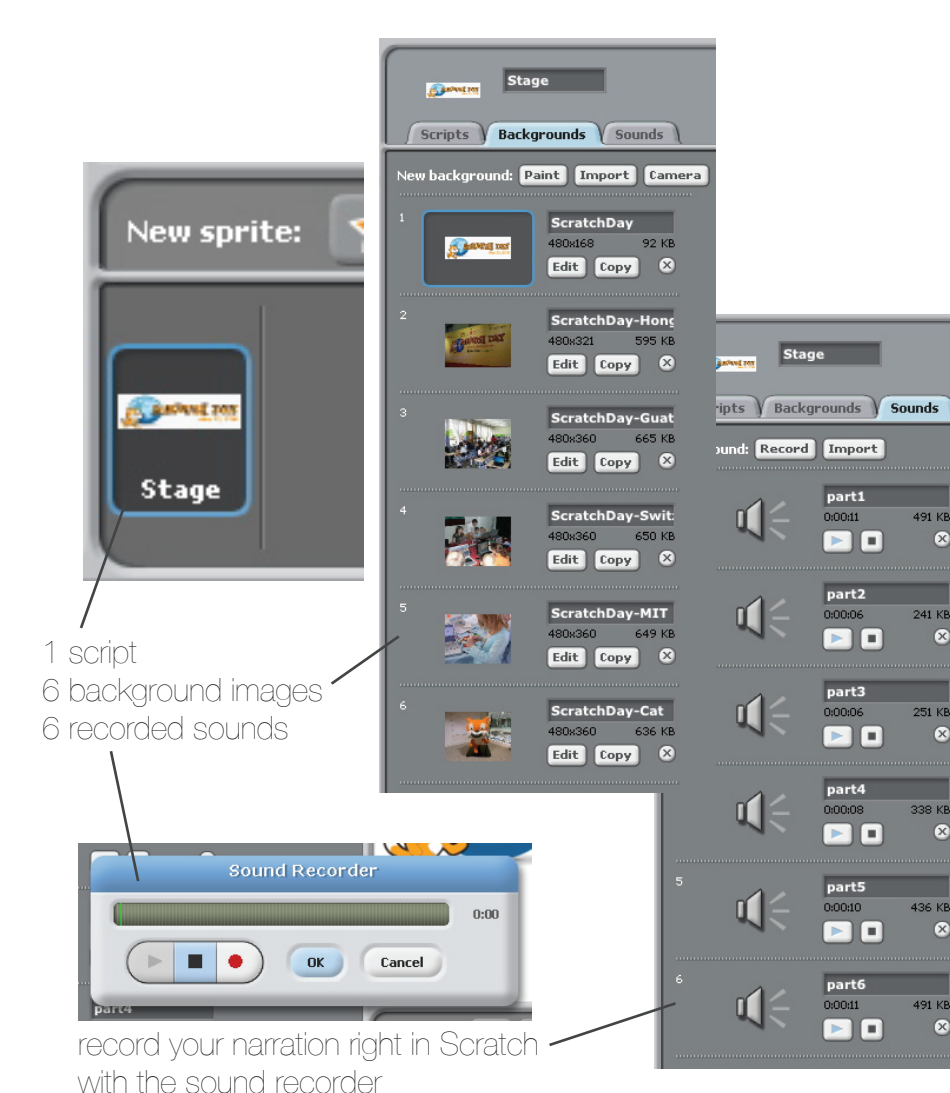

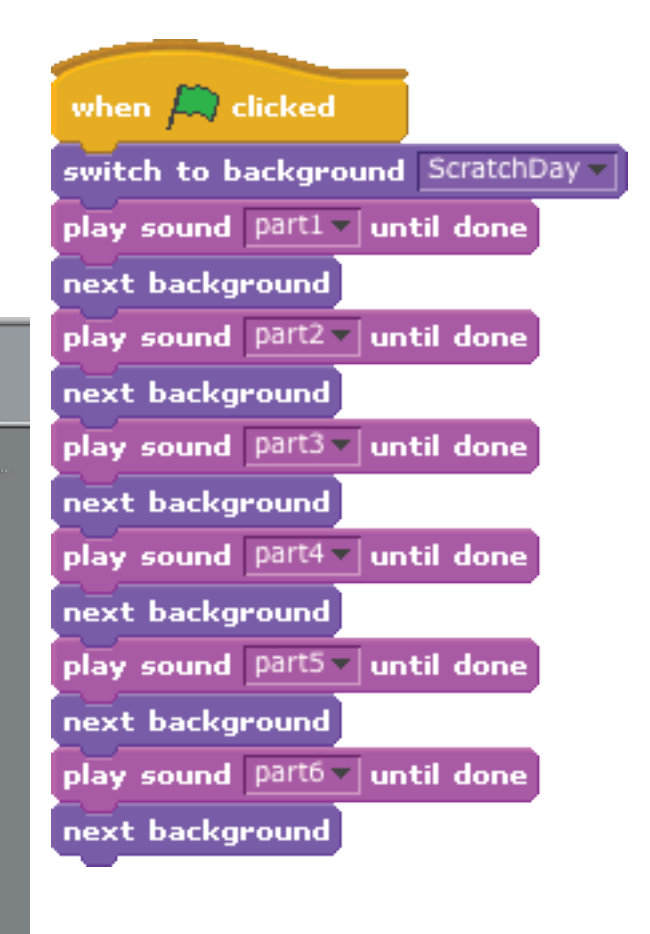

491 KB

 $241$  KB

251 KB

338 KB

436 KB

 $\alpha$ 

491 KB  $\infty$ 

 $\alpha$ 

 $\infty$ 

 $\circ$ 

 $\circ$ 

## **CONVERSATION**

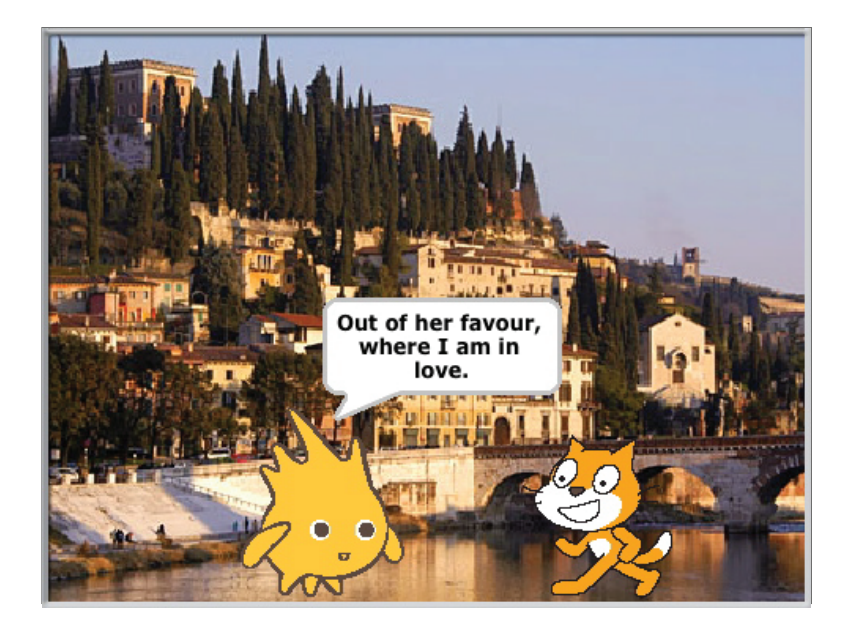

Get two characters talking to each other. Use the **say** and **wait** blocks to coordinate the conversation.

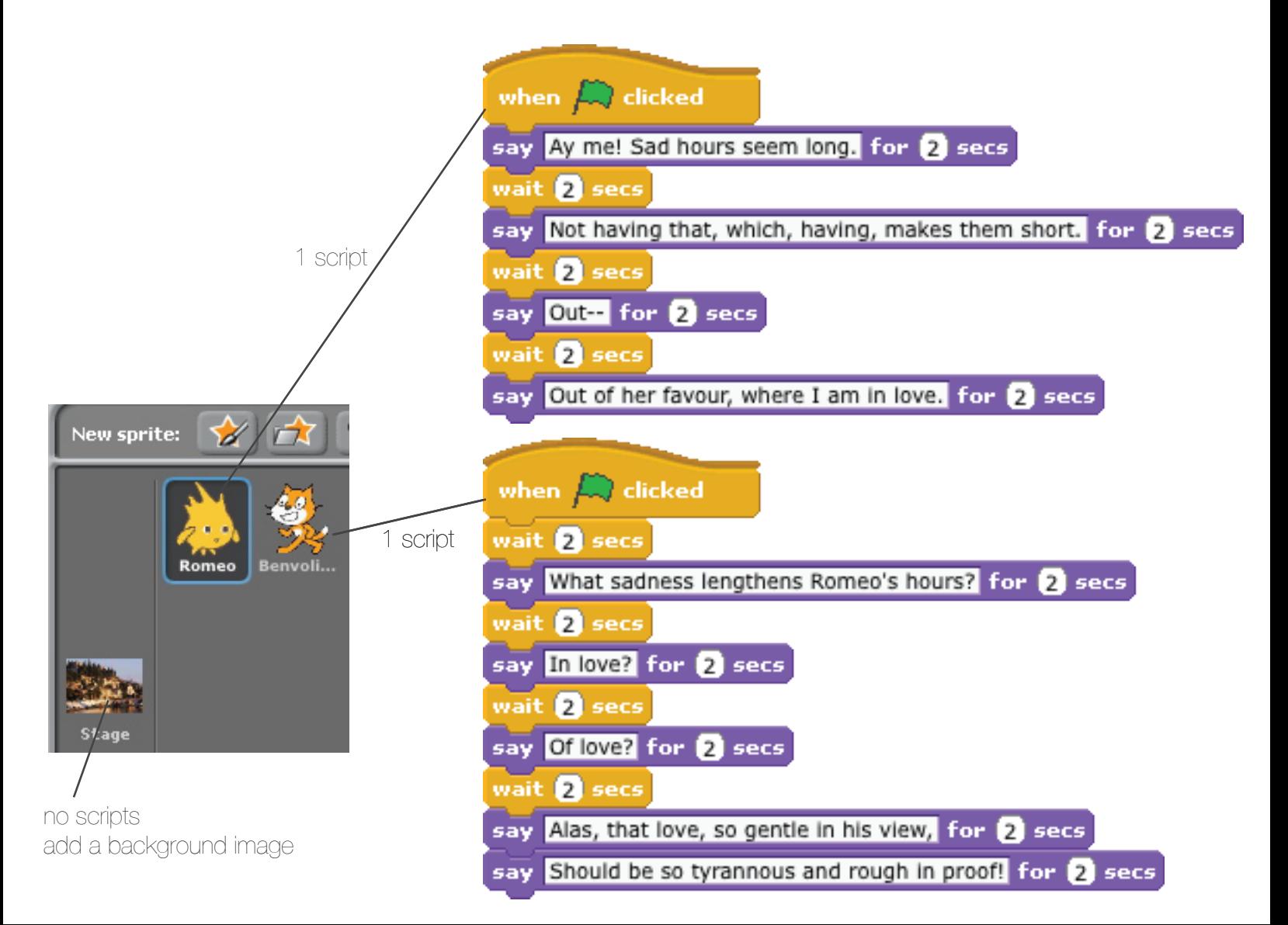

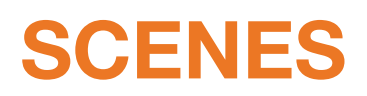

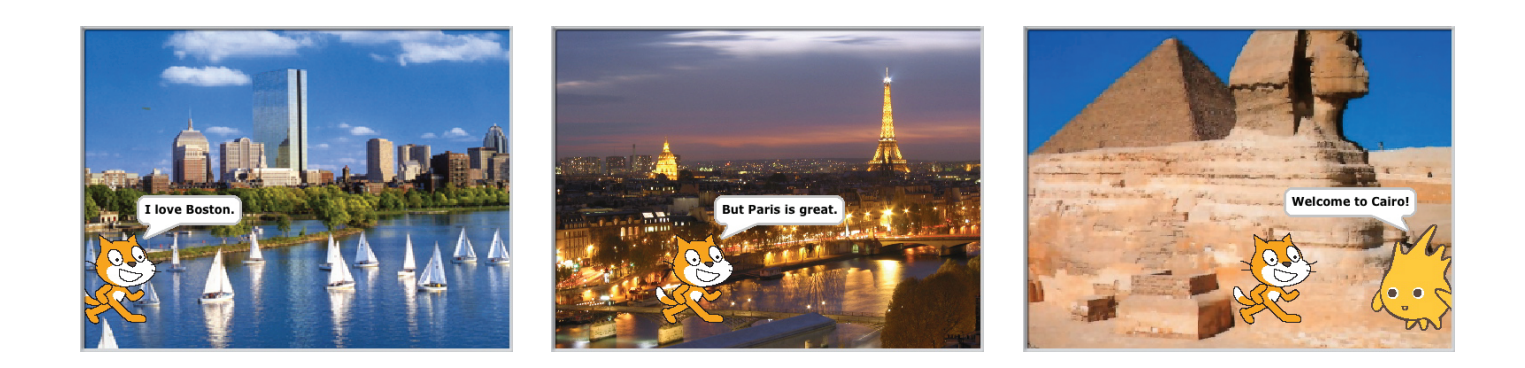

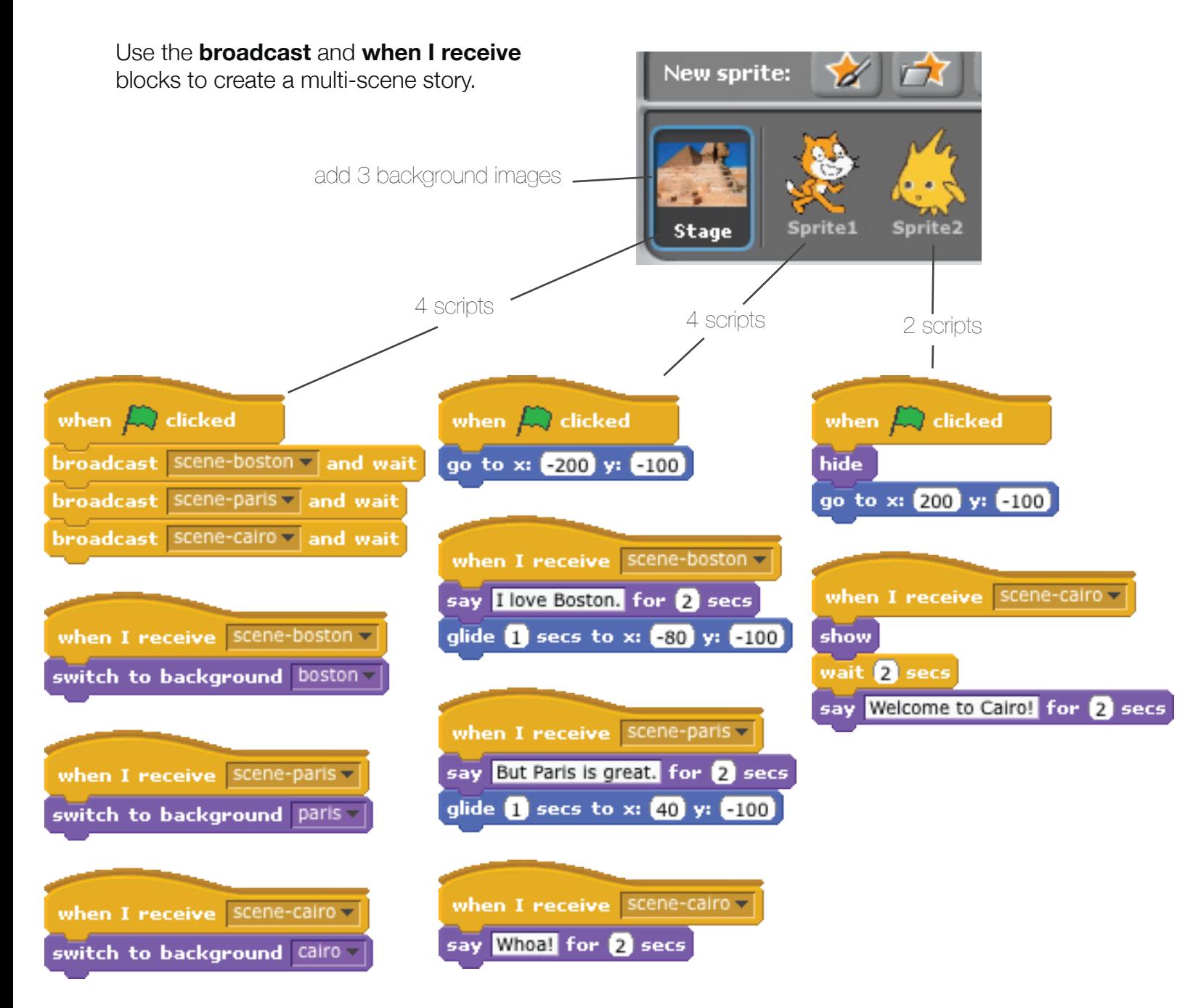

# **WE DO WEDO**

Welcome to the world of WeDo – with Scratch. In this guide, you'll find information about elements of the WeDo robotics kit and the Scratch blocks you can use to control them. There are also some ideas for starter projects to help you get familiar with programming WeDo in Scratch.

### **ESSENTIALS**

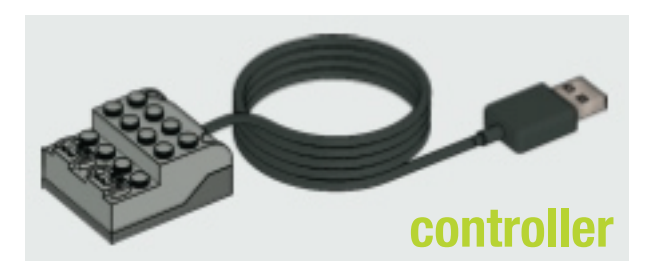

Connect the WeDo controller to your computer via USB. Start Scratch.

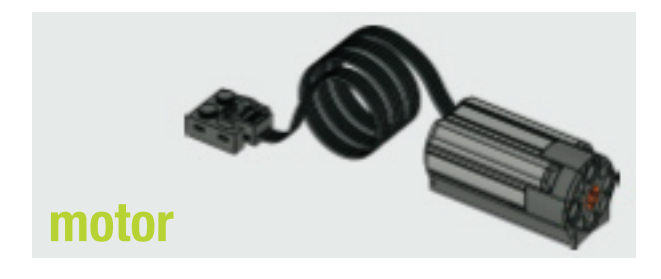

The WeDo motor blocks should be visible in the *Motion* category. If not, select *Show Motor Blocks* from the *Edit* menu.

You can use the blocks to turn the motor on and off, set the motor power, and set the motor direction.

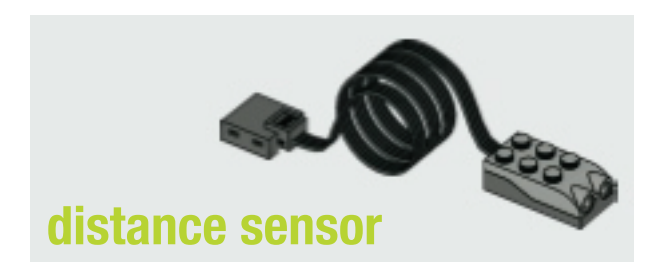

The distance sensor can be used to determine proximity, where 0 is close and 100 is far.

Use the *sensor value* block in the *Sensing* category, selecting *distance* from the pull-down menu.

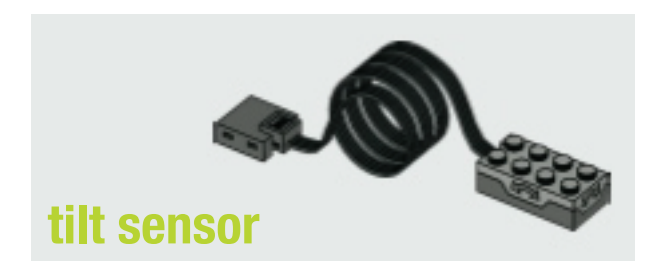

The tilt sensor can be used to determine orientation, where 0 is flat, 1 is down, 2 is right, 3 is up, and 4 is left.

Use the *sensor value* block in the *Sensing* category, selecting *tilt* from the pull-down menu.

### **SMALL, LARGE**

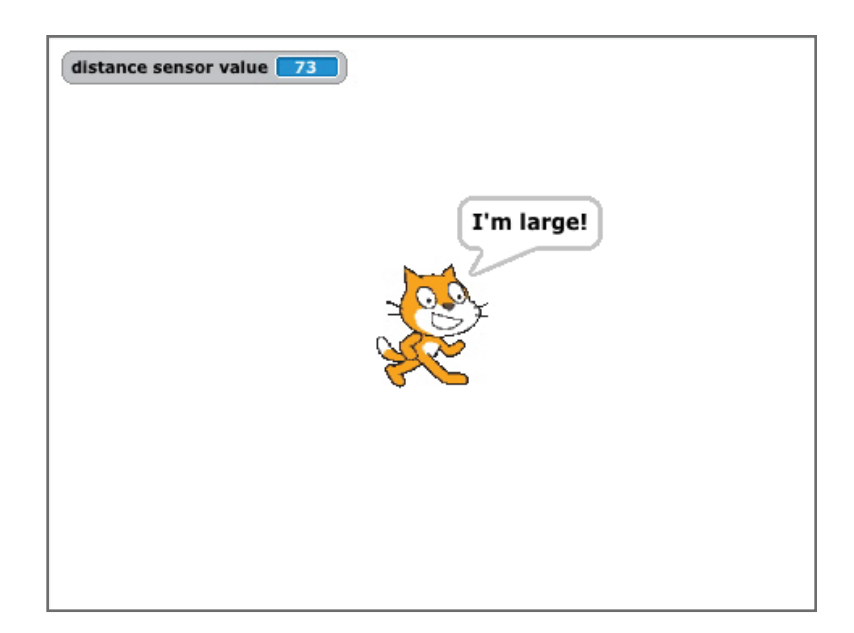

Use the **distance sensor** and **set size block** to make the cat smaller and larger.

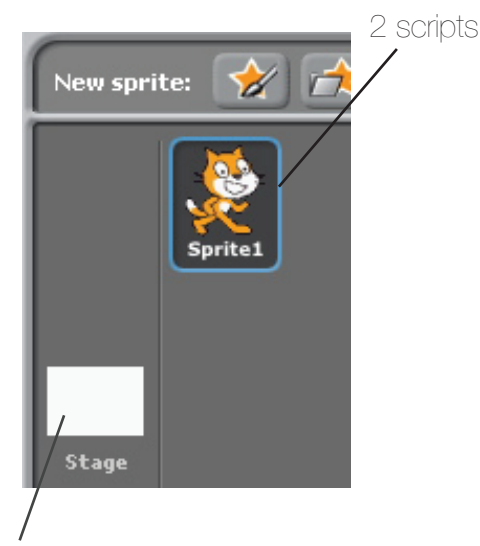

no scripts

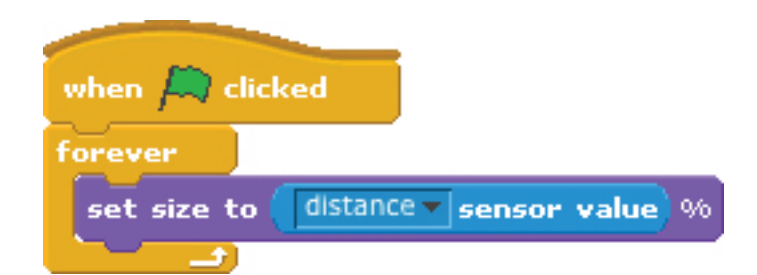

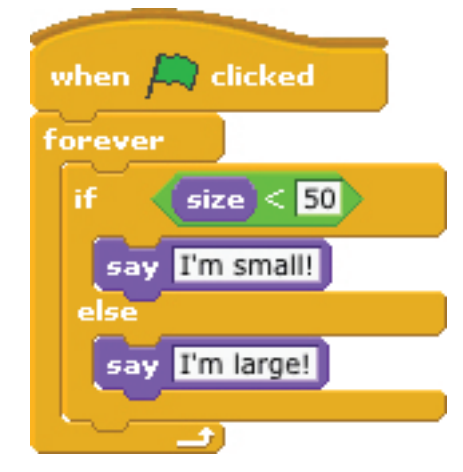

### **MONSTER MUSIC**

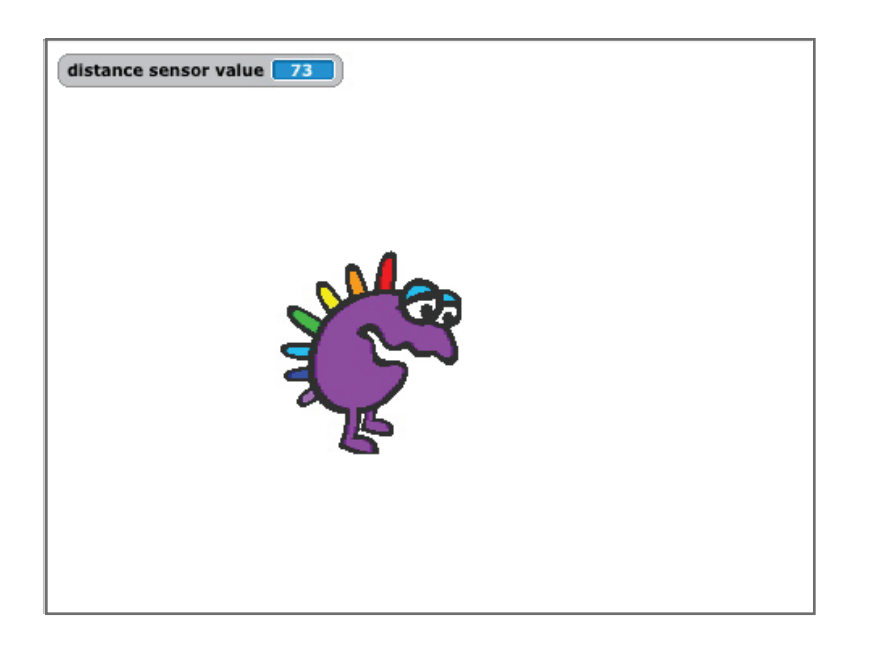

Use the **distance sensor**, **set color effect block**, and the **play note block** to make the character change color and play music.

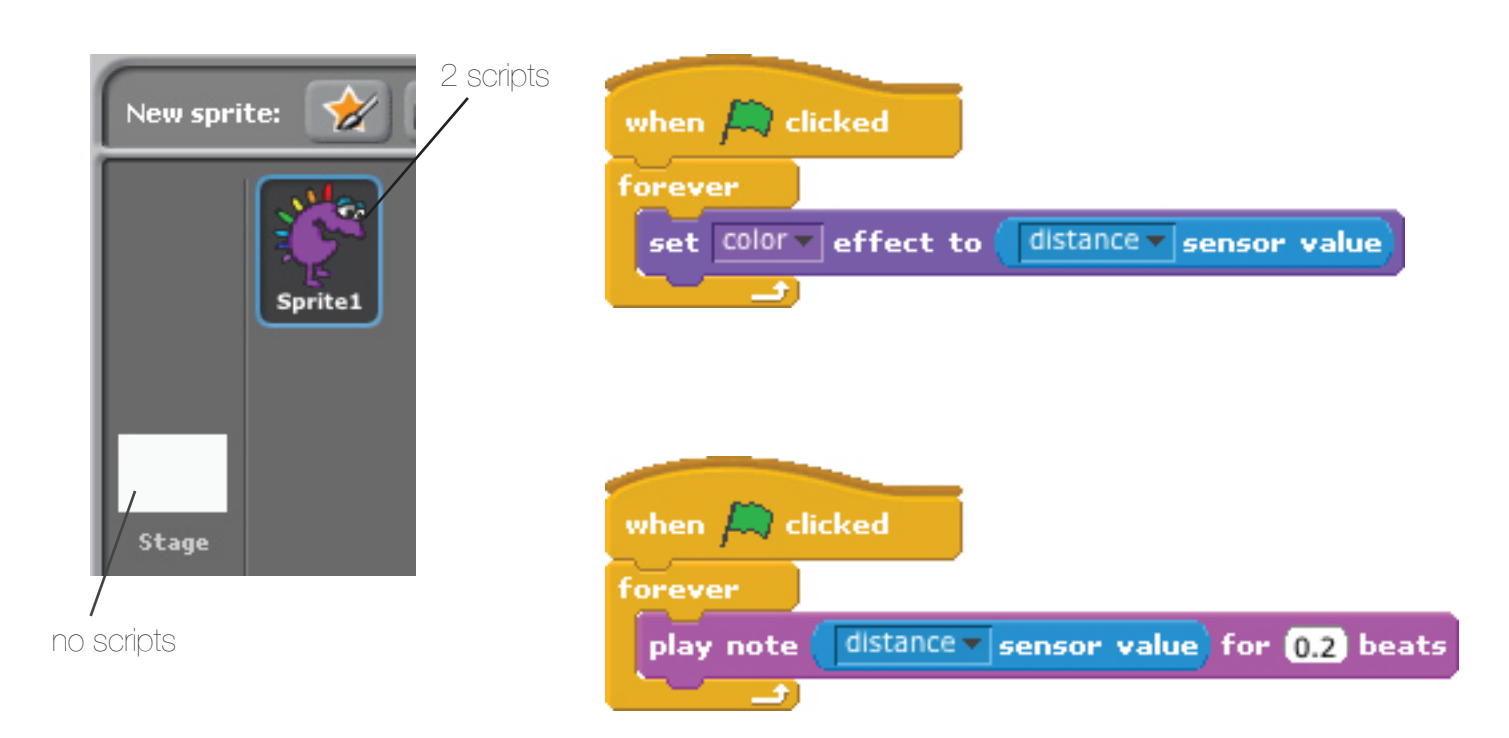

## **CAT CONTROLLER**

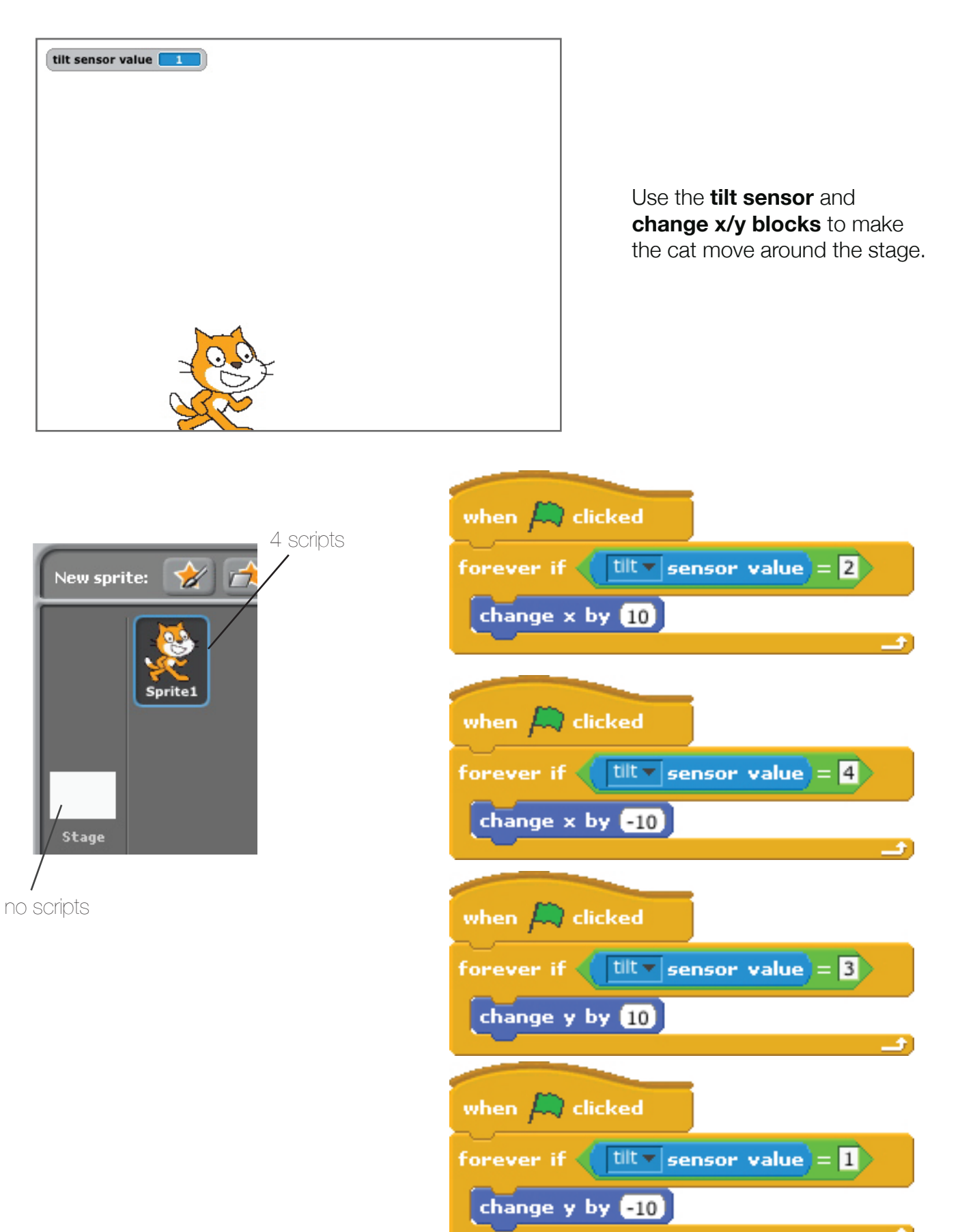

### **COSTUME CHANGE**

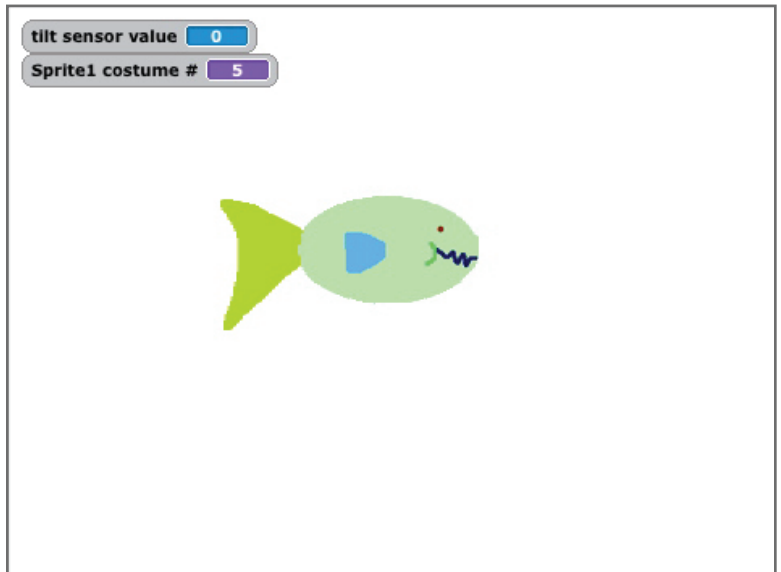

Use the **tilt sensor** and **next costume block** to scroll through a sprite's costumes.

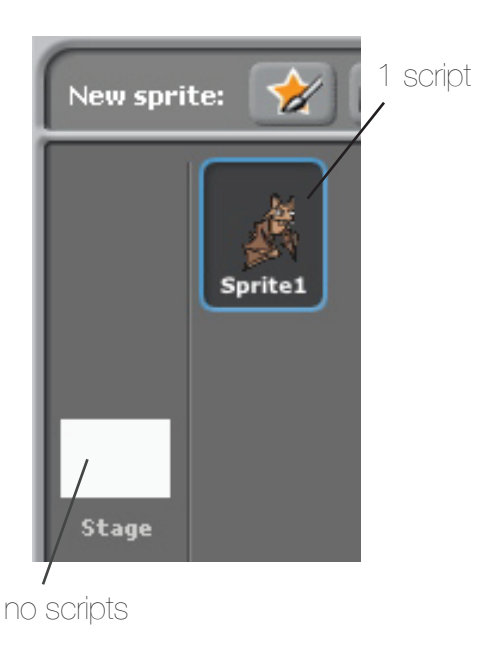

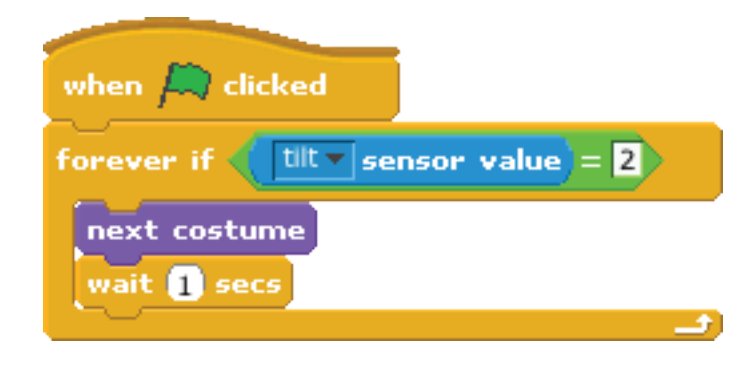

import multiple costumes for your sprite

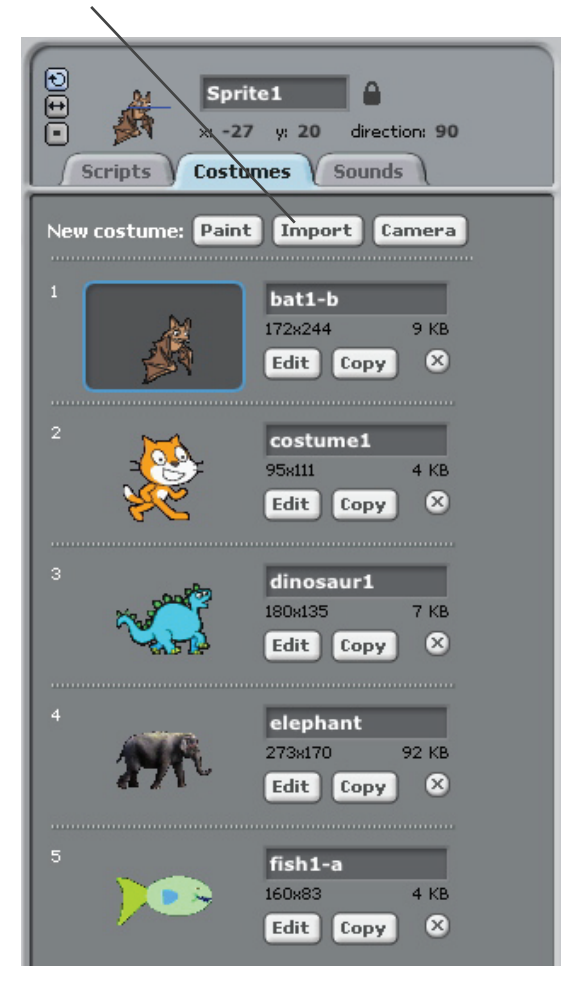

### **MOVING ALONG**

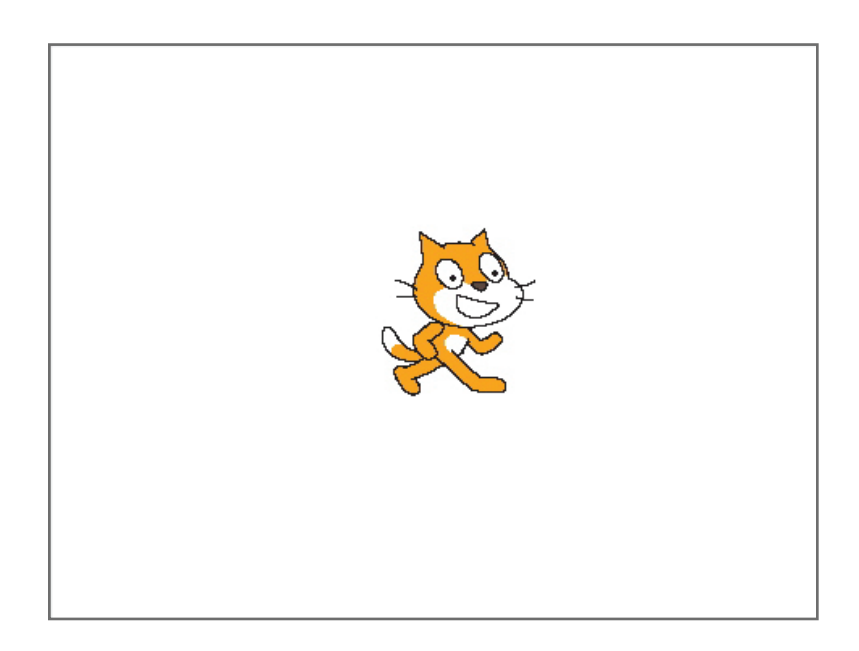

Use the **motor blocks**, **key pressed blocks**, and **move block** to control the motor and move the cat by pressing the left and right arrows.

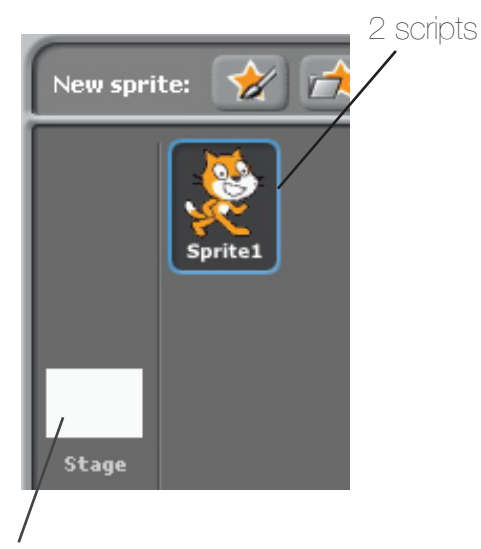

no scripts

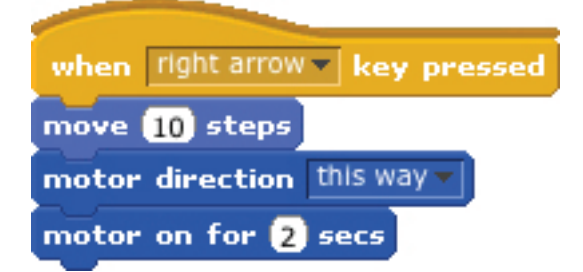

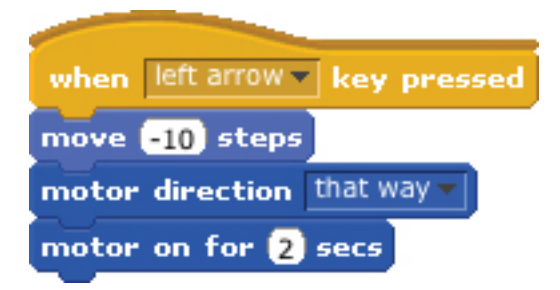

# **LET'S PLAY!**

Like stories and other genres of Scratch projects, games provide numerous opportunities to explore computational concepts and skills. Here are some blocks that are frequently useful in games.

#### **TOUCHING**

See if two sprites are touching or if a sprite is touching a color

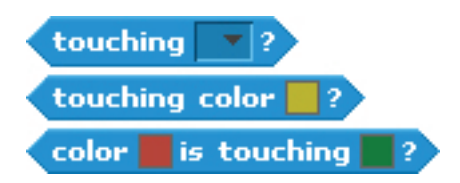

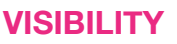

Make a sprite appear or disappear

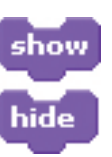

#### **RANDOM**

Get a computer-generated number from within a specified range

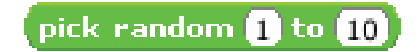

#### **TIMING**

Have the computer keep track of time for you

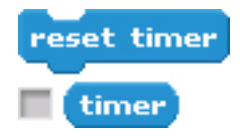

#### **STRINGS**

Test, access, and change words and sentences

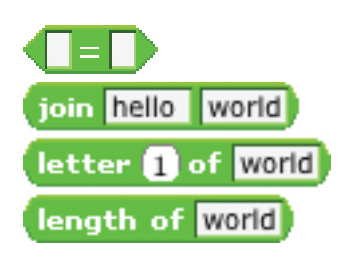

#### **VARIABLES**

Store a number or string in a container to access later

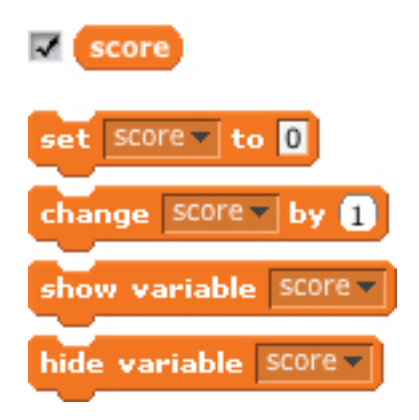

#### **COMPARE**

Compare values to help make decisions within your game

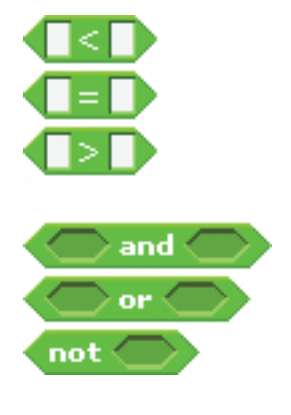

#### **KEY PRESS**

Make a sprite respond when different keys are pressed

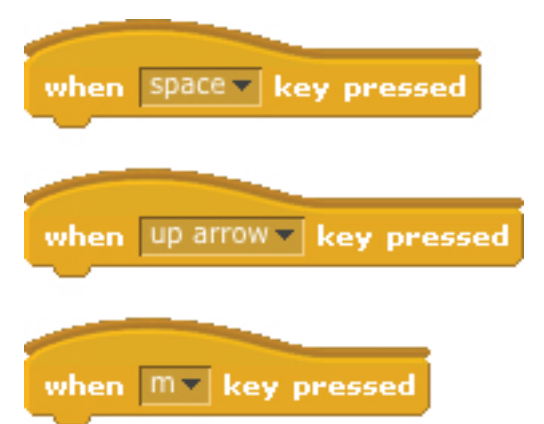

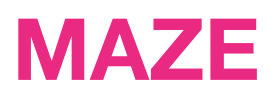

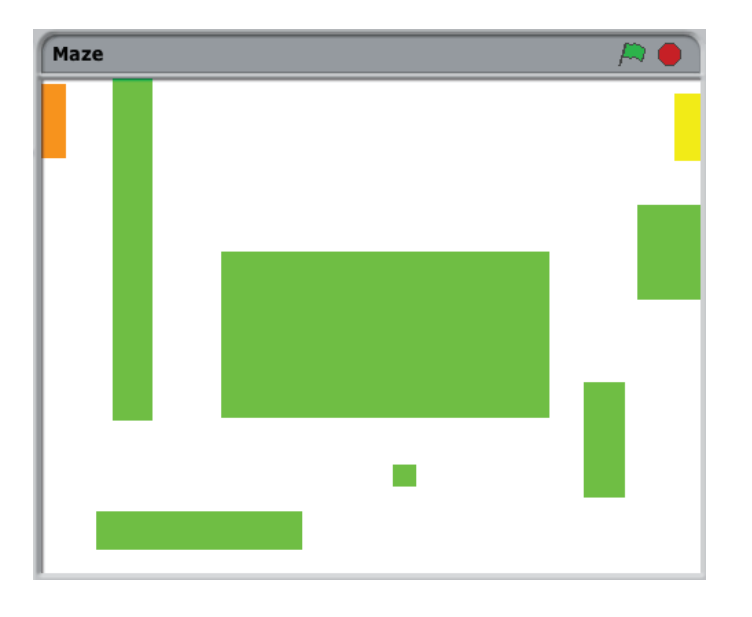

#### **GOAL** Get from the start of the maze to the end

**RULES** Don't touch the green walls

**OUTCOME** Win when the yellow marker is reached

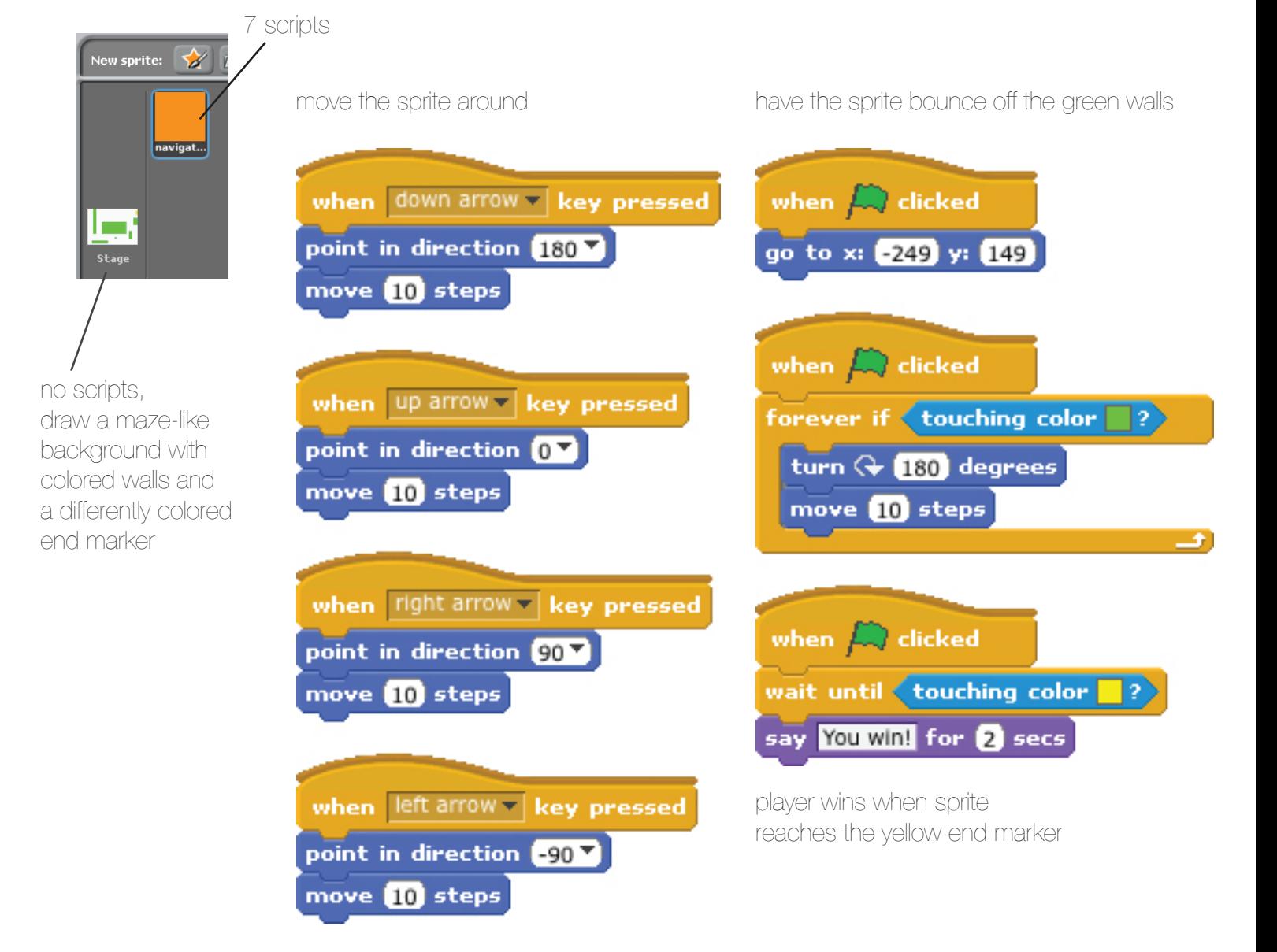

### **GUESS**

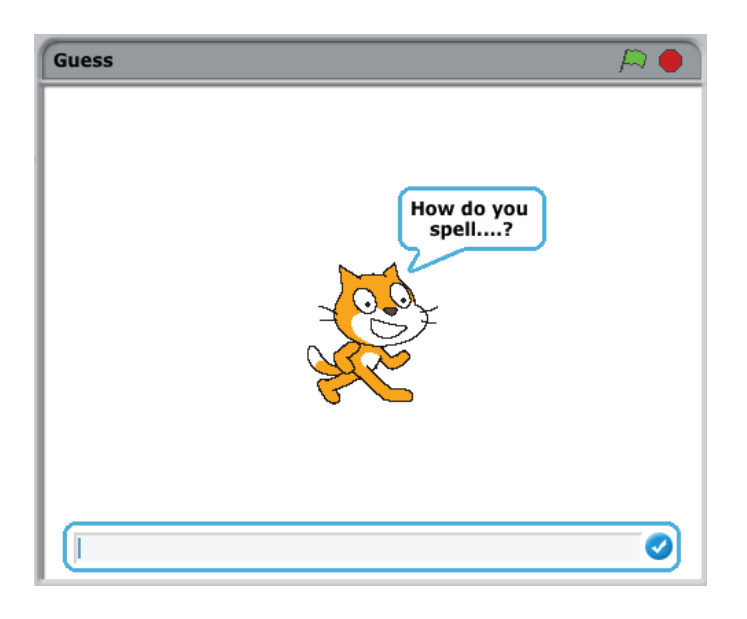

**GOAL** Test your spelling abilities

**RULES** Type the words spoken by the cat

**OUTCOME** Learn whether you spelled each word correctly

create a list of words and audio-record their pronunciations

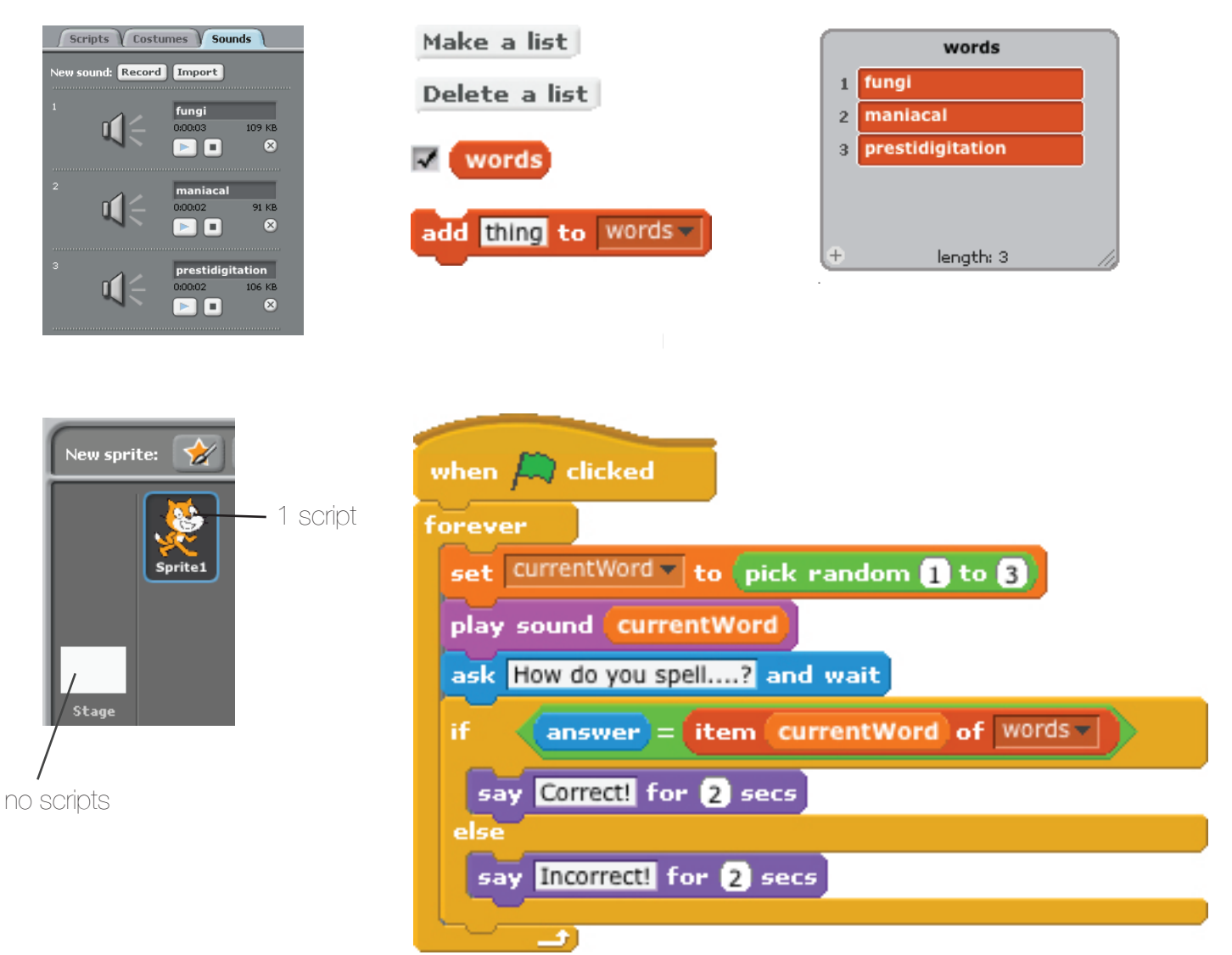

# **COLLIDE**

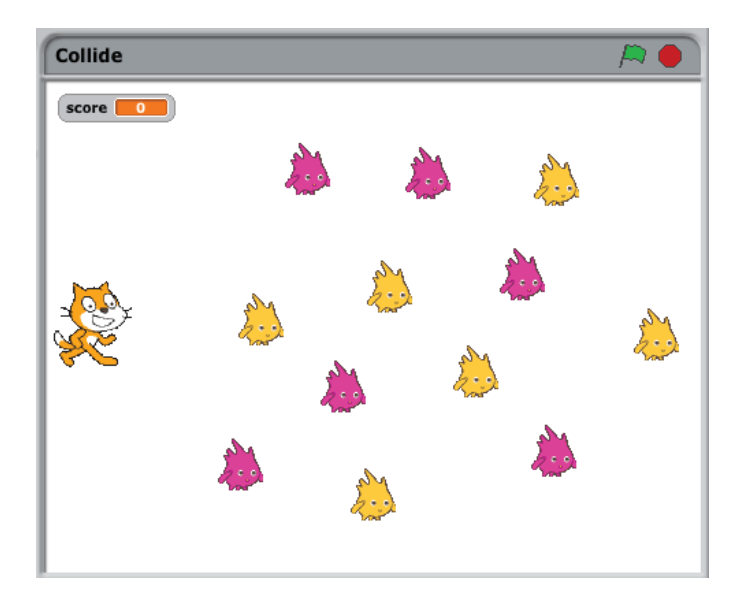

#### **GOAL**

Help the cat navigate a gobo minefield

#### **RULES**

Collect yellow gobos to earn points, avoid pink gobos to avoid losing points

#### **OUTCOME**

Maximize your score

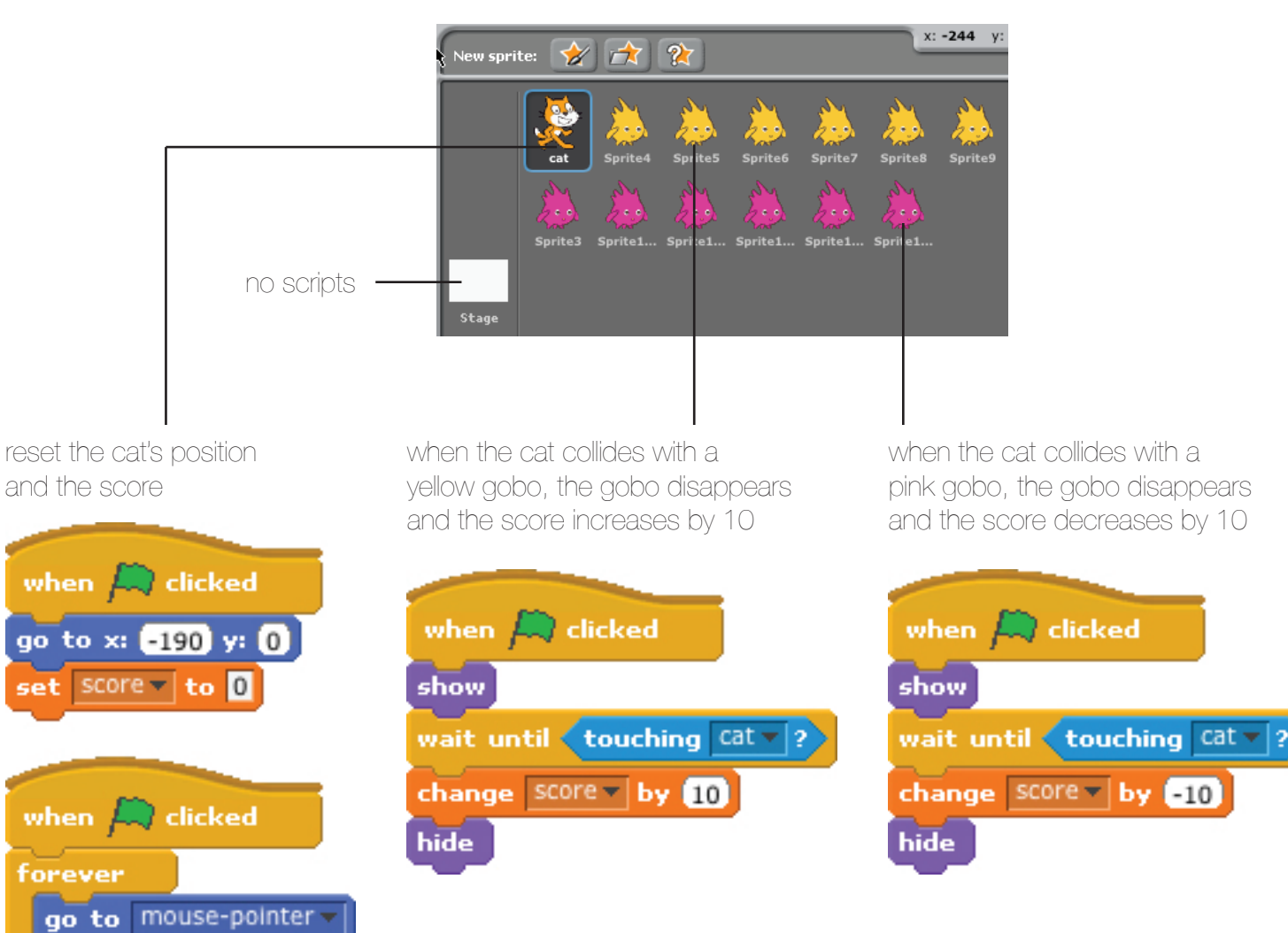

have the cat follow the mouse cursor

### **CATLIBS**

ioin went to

say

join place join to see a

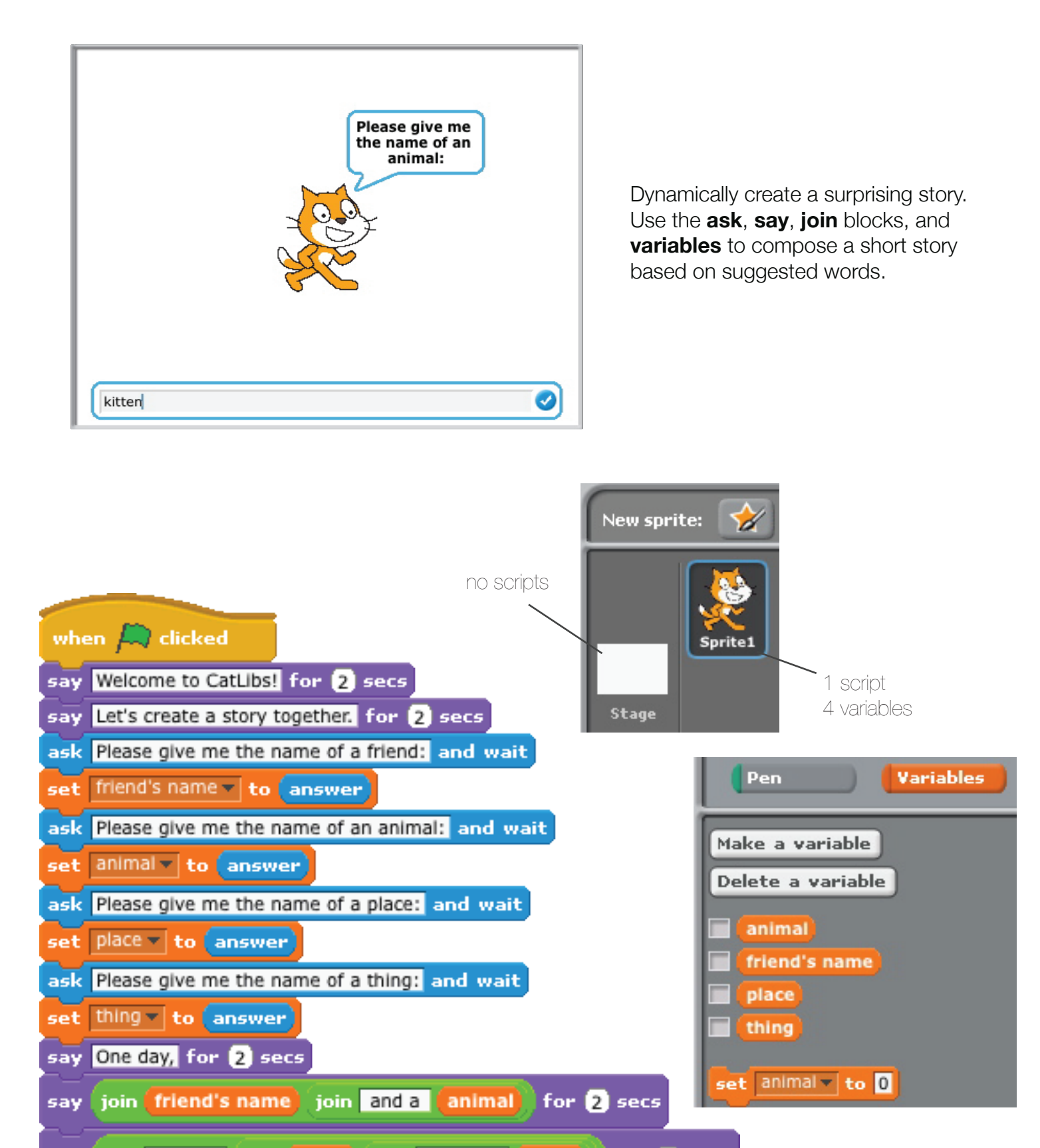

for 2 secs

thing

### **NEXT STEPS**

continue cultivating computational thinking and computational creativity in the classroom

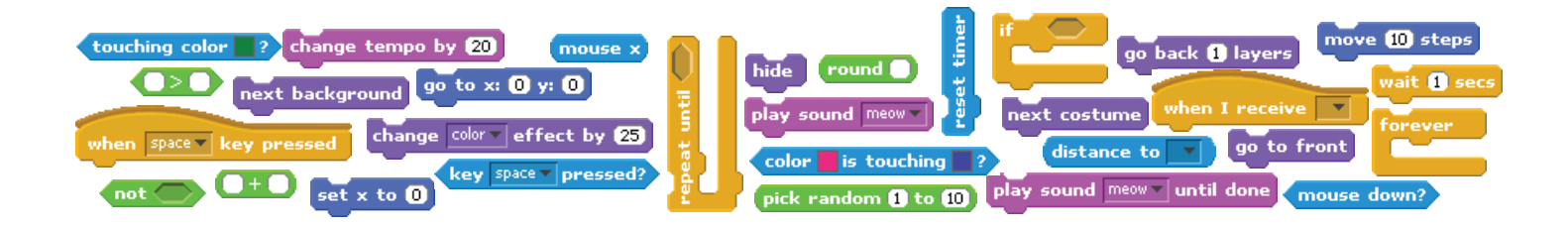

We've really enjoyed our time with you in this year's workshop. But what's next?

### **WORKSHOP SURVEY**

This workshop was made possible through a generous grant from Google. We'd love to tell them about your Creative Computing workshop experiences – and find out how we can improve next year's Creative Computing experience. Please complete this short online survey. http://www.surveymonkey.com/s/cs4hs

### **CREATIVE COMPUTING REUNION AND FOLLOW-UP**

We're looking forward to staying in touch with you. In addition to ScratchEd, we will conduct a webinar in October, and an in-person, day-long follow-up workshop in January. Between July and January, we'd like to visit several schools to see how you're working with Scratch. Let us know if you'd be interested in having us visit.

### **SCRATCHED**

We'd love to share the Creative Computing workshop with more Scratch educators – and ScratchEd is one way to stay connected. We hope that you'll share stories, exchange resources, and ask questions in the online community as you continue your explorations with Scratch.

http://scratched.media.mit.edu

#### **SCRATCH@MIT**

In a few weeks, we will be hosting the second Scratch conference, where educators, researchers, and developers gather at MIT to share their ideas and experiences. We hope that you'll be able to join us.

http://events.scratch.mit.edu/conference/

#### **SCRATCH DAY**

Scratch Day is a worldwide network of gatherings, where people come together to meet other Scratchers, share projects and experiences, and learn more about Scratch. The next Scratch Day is May 21, 2011 and we hope you'll consider hosting or attending an event. What will your Scratch Day look like? http://day.scratch.mit.edu/